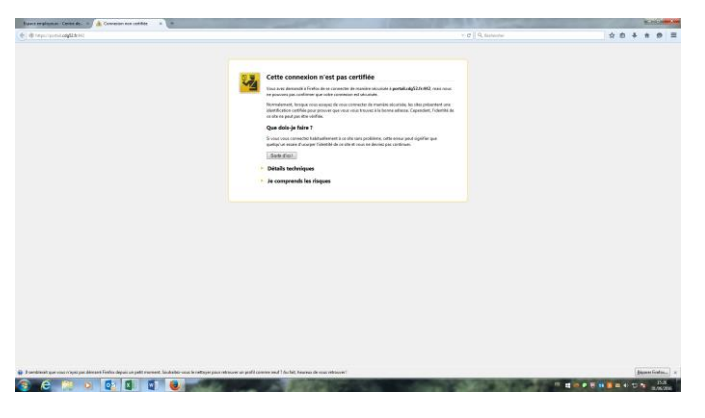

Cliquer sur « je comprends les risques »

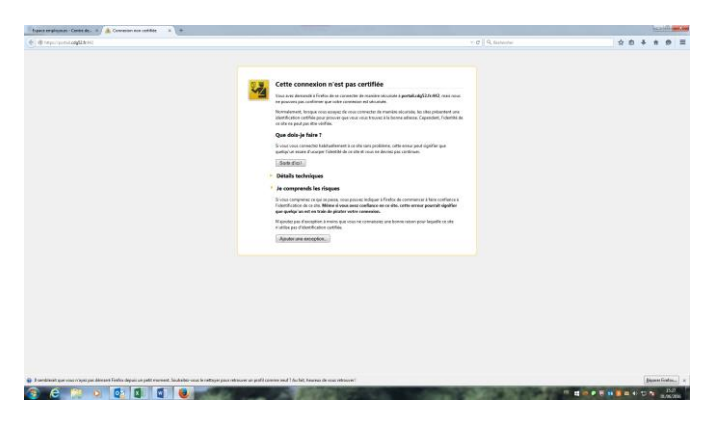

Cliquer sur « ajouter une exception »

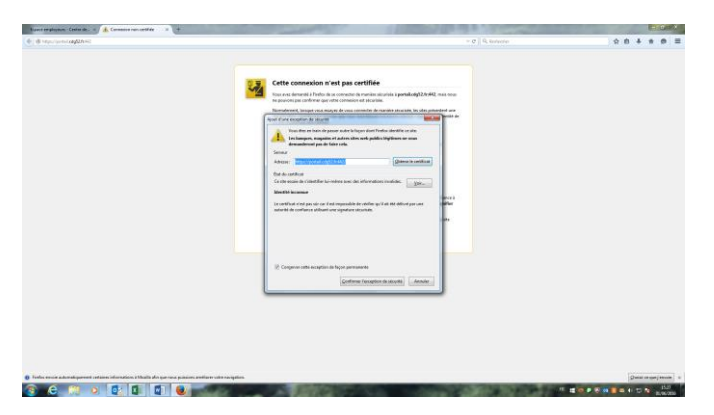

Cliquer sur « Confirmer l'exception de sécurité »

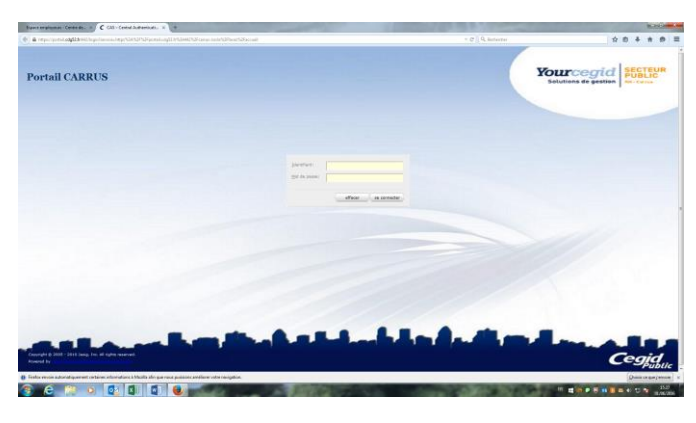

Il n'y aura désormais plus de problème de certificat lors des prochaines connexions au portail depuis Mozilla.